# **SCRATCH 2.0 DERS NOTLARI**

### **KUKLALAR(KARAKTERLER)**

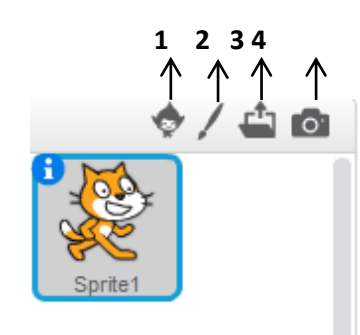

**1.Kuklayı Kütüphaneden Seç:** Kütüphaneden yeni kukla eklemek için kullanılır.

**2. Yeni Kukla Çiz:** Bir çizim arayüzü sayesinde yeni kuklayı siz çizersiniz.

**3. Kuklayı Bilgisayarımdan Seç:** Bilgisayarınızda kayıtlı bir resmi yeni kukla olarak eklemek için kullanılır.

**4. Kameradan Yeni Kukla Oluştur:** Bilgisayara bağlı kamera yardımıyla çekilen fotoğrafı yeni kukla olarak ekler.

## **KUKLA BİLGİSİ**

Kuklanın sol üst köşesindeki tuşuna tıklanarak açılan bölümde kuklayla ilgili ayarlar yapmak için kullanılır. Bu ayarlar;

**1. Kukla adı:** Kuklanın adını değiştirmek için kullanılır.

**2. Konum ve Yön bilgisi:** Kuklanın koordinatlarını(konum) ve yönünü belirtir bu bölümden kukla yönü değiştirilebilir.

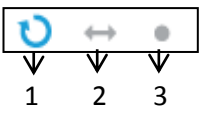

**3. Dönme Özellikleri**: Karakterin nasıl döneceğini belirlediğimiz bölümdür. Bunlar;

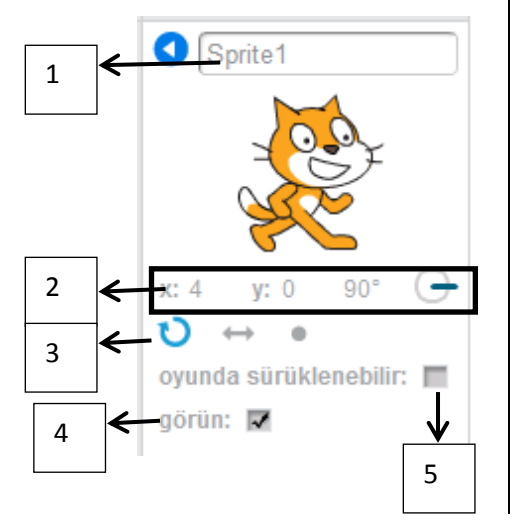

- 1. Tıklanırsa karakter kostümü 360° dönebilme özelliği kazanır.
- 2. Tıklanırsa karakter kostümü sağa-sola dönebilme
- 3. Tıklanırsa karakter kostümü hiç bir şekilde dönemez.

**4. Görün:** Proje çalıştırıldığında kuklanın ekranda görünüp görünmeyeceğini ayarlar.

**5. Oyunda Sürüklenebilir:** Proje çalıştırıldıktan sonra kuklanın fare ile tutularak sürüklenip sürüklenemeyeceğini ayarlar.

## **KILIKLAR(KOSTÜMLER)**

Karakterimizin başka görünümlerinin olmasını istiyorsak kütüphaneden ekleyebilir, kendimiz çizebilir, bilgisayarımızdakayıtlı bir resmi içe aktarabiliriz ya da kamera ile çekebiliriz. Var olan kostümleri kostümün sağ üst köşesindeki 'x' butonuna basarak silebiliriz, seçili kostümü sağdaki düzenleme alanında düzenleyebiliriz. Kostüm üzerinde sağ tık yaparak kopyalayabilir ve silebiliriz.

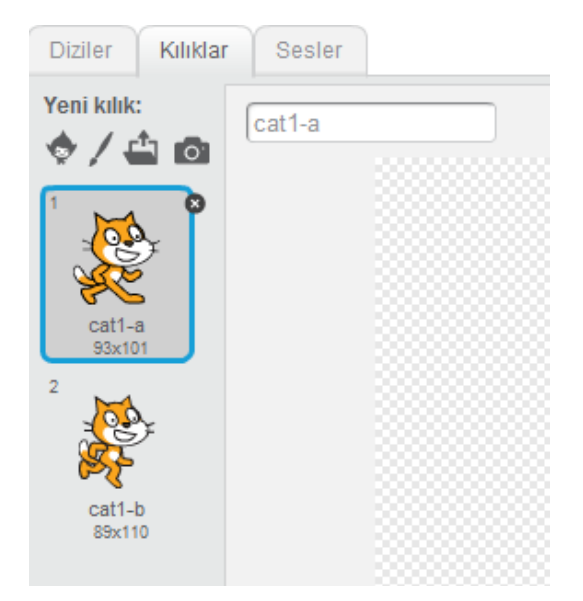

## **BLOK PAKETİ (DİZİLER)**

Blok Paletinde karakterleri programlayabilmek için kullanılan bloklar vardır. 10 ana kategoride toplanmış blok grubu bulunmaktadır.

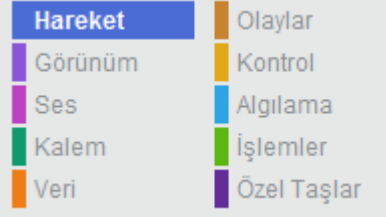

#### **HAREKET**

Hareket bloğunda yer alan blokların işlevleri tablodaki gibidir.

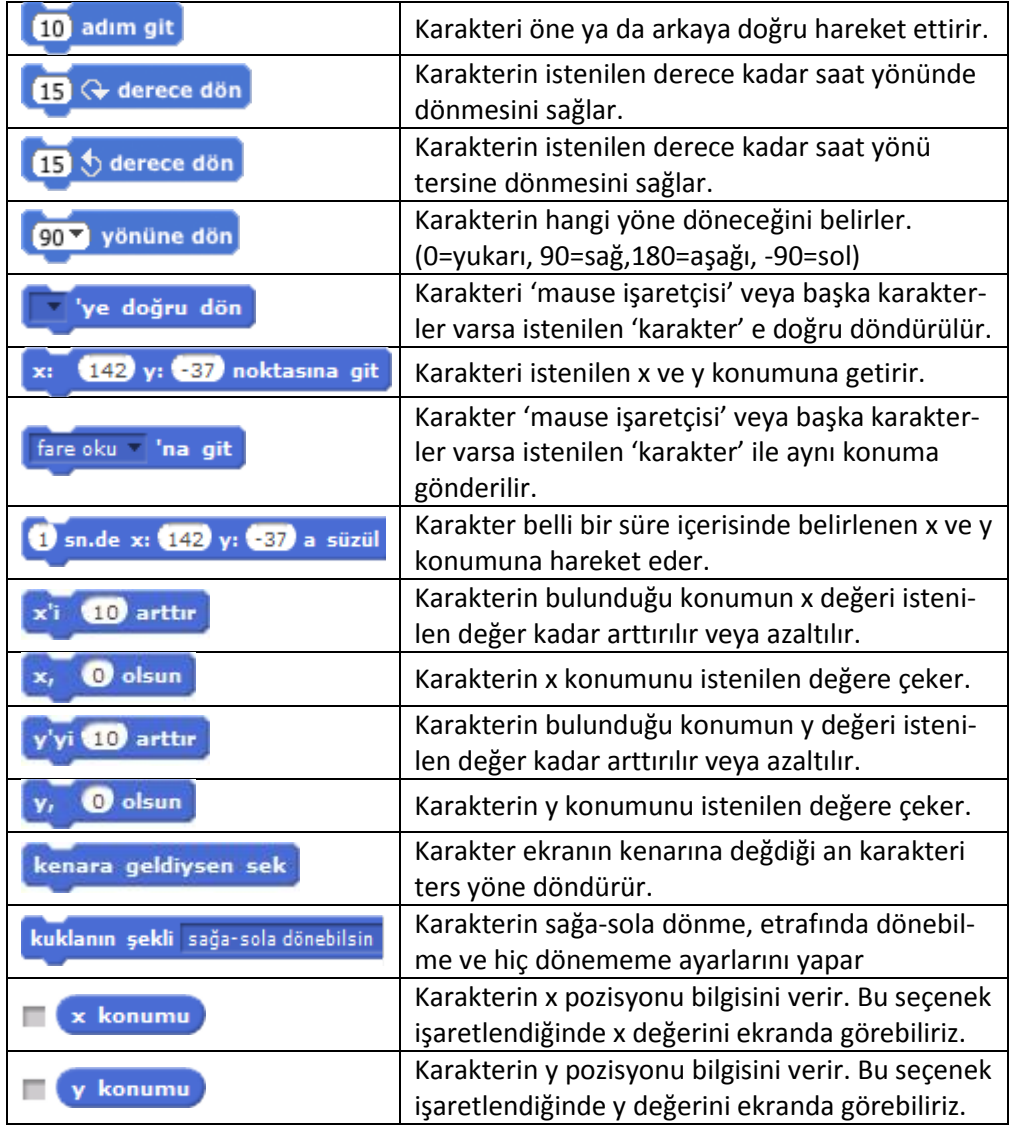

Karakterin yön bilgisini verir. Bu seçenek işaretlendiğinde yön bilgisini ekranda görebiliriz.

#### **GÖRÜNÜM**

Görünüm bloğunda yer alan blokların işlevleri tablodaki gibidir.

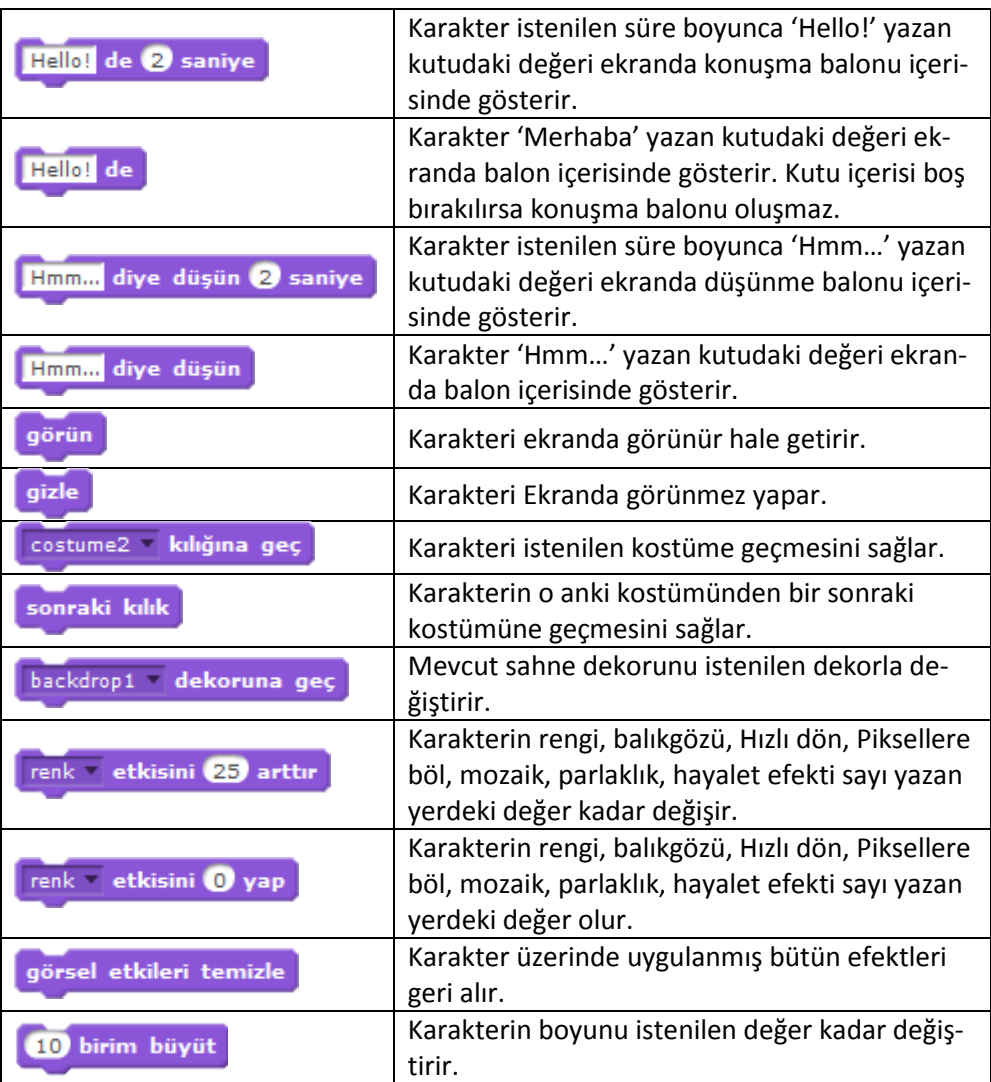

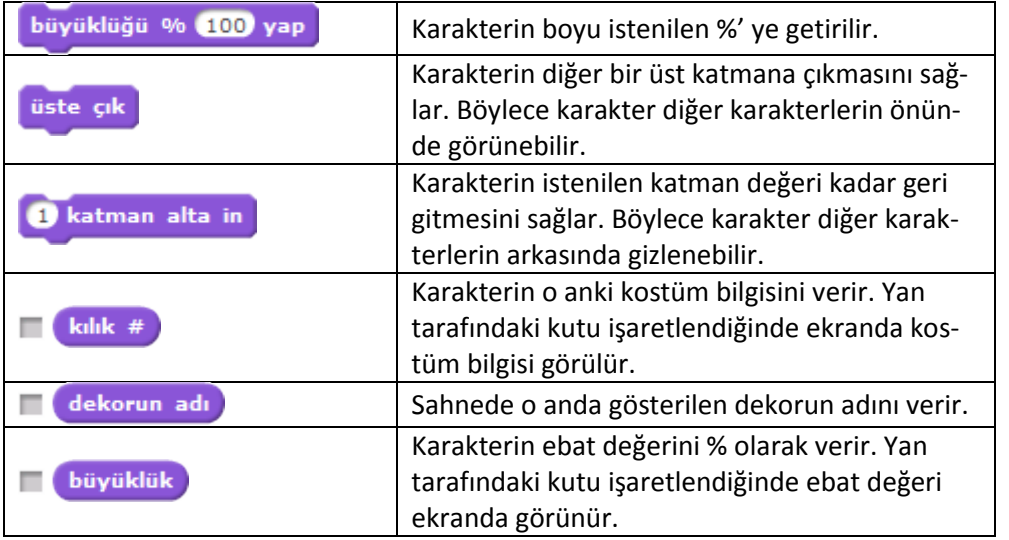

#### **SES**

Ses bloğunda yer alan blokların işlevleri tablodaki gibidir.

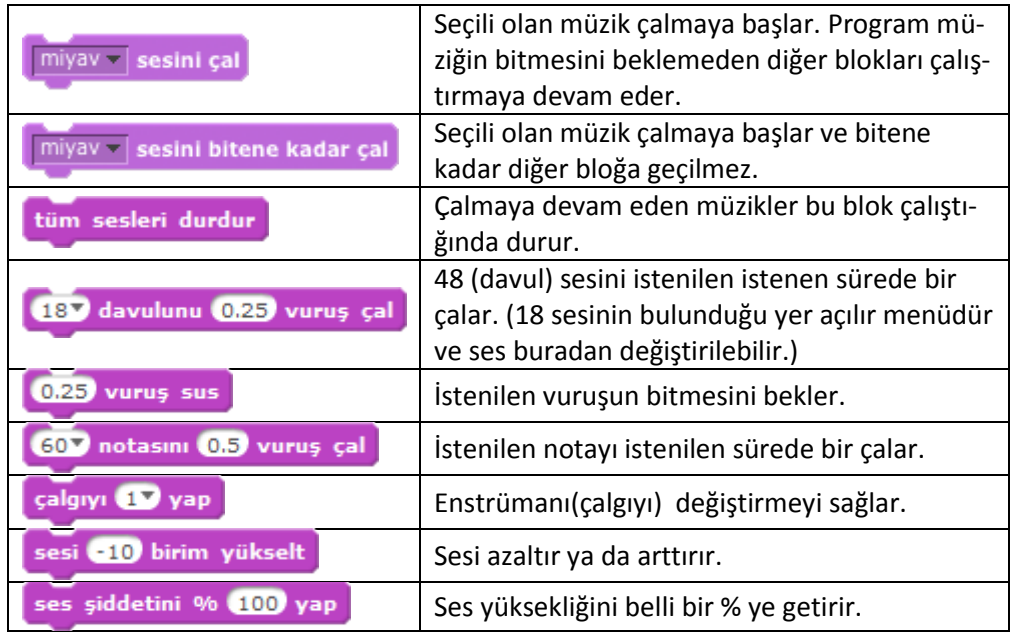

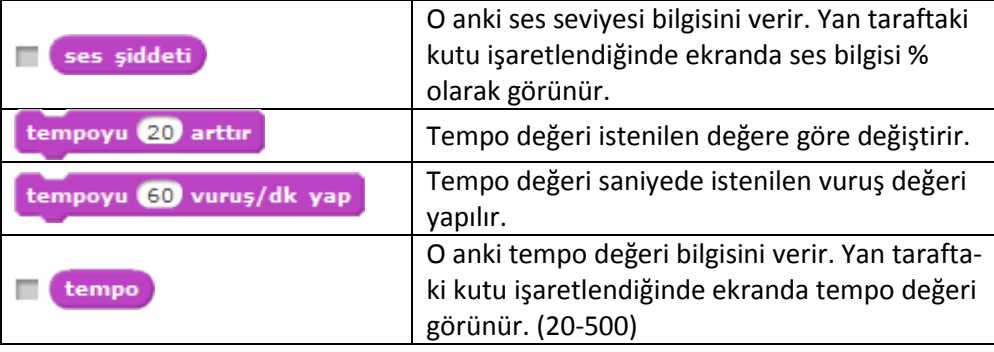

#### **KALEM**

Kalem bloğunda yer alan blokların işlevleri tablodaki gibidir.

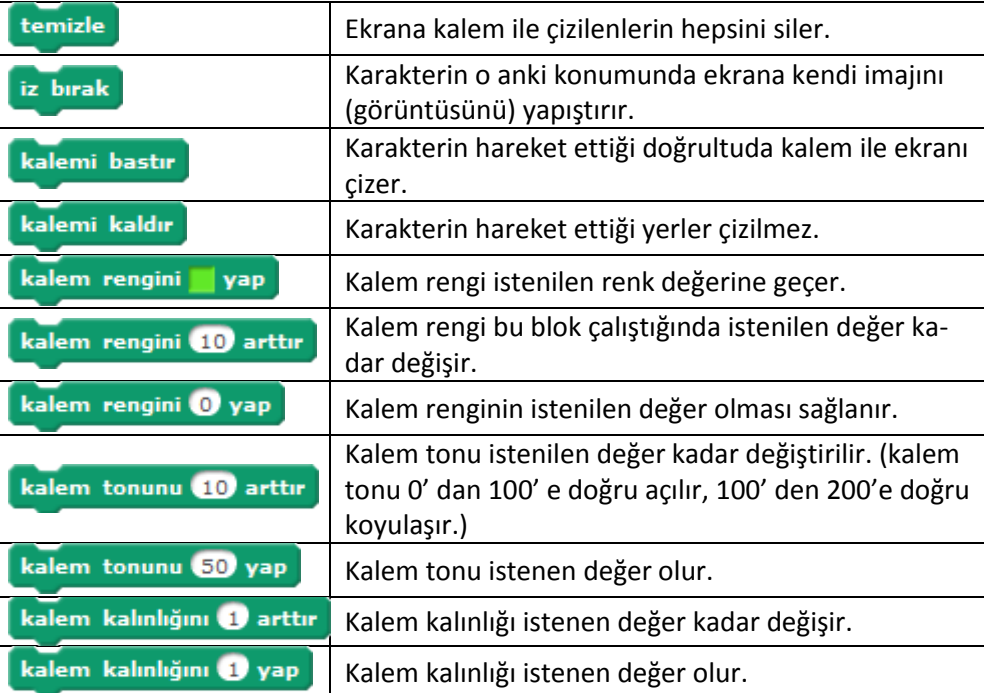

#### **OLAYLAR**

Olaylar bloğunda yer alan blokların işlevleri tablodaki gibidir.

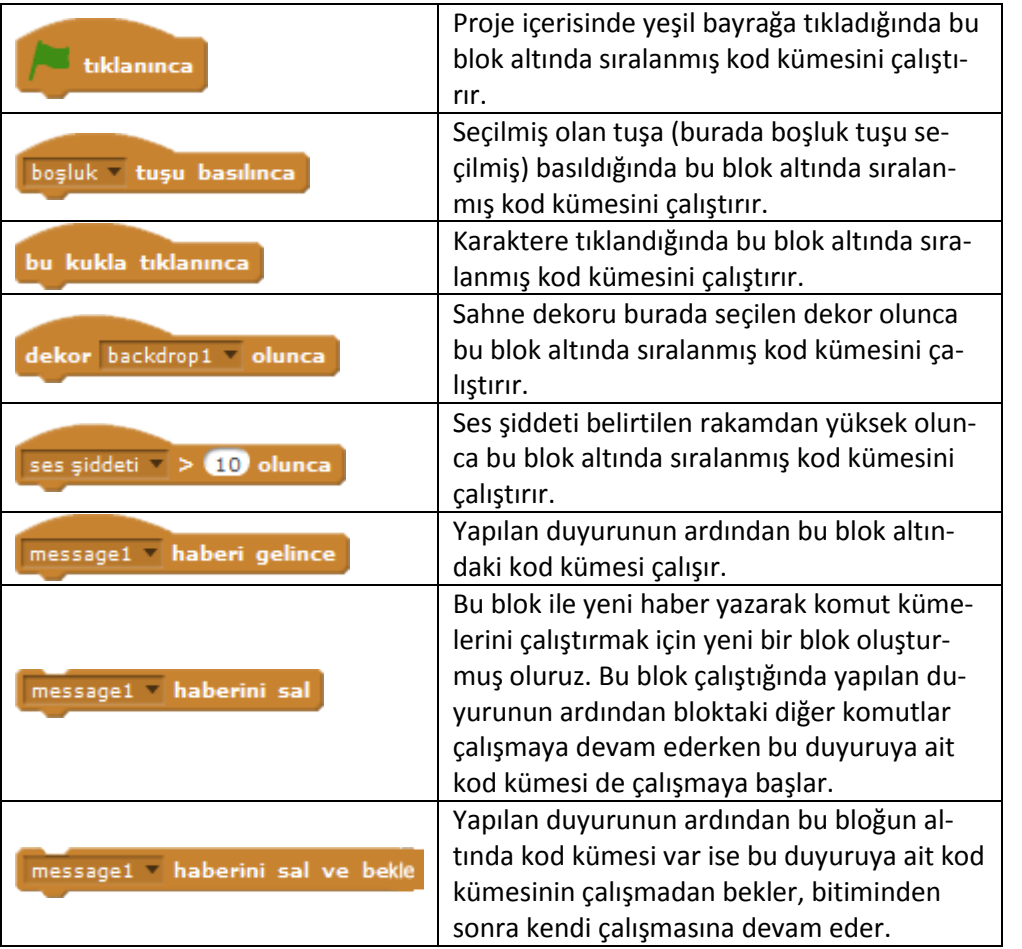

## **KONTROL**

Kontrol bloğunda yer alan blokların işlevleri tablodaki gibidir.

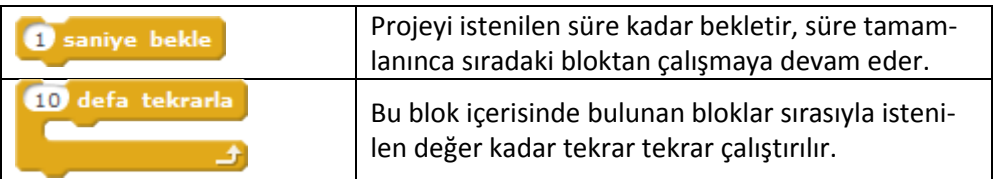

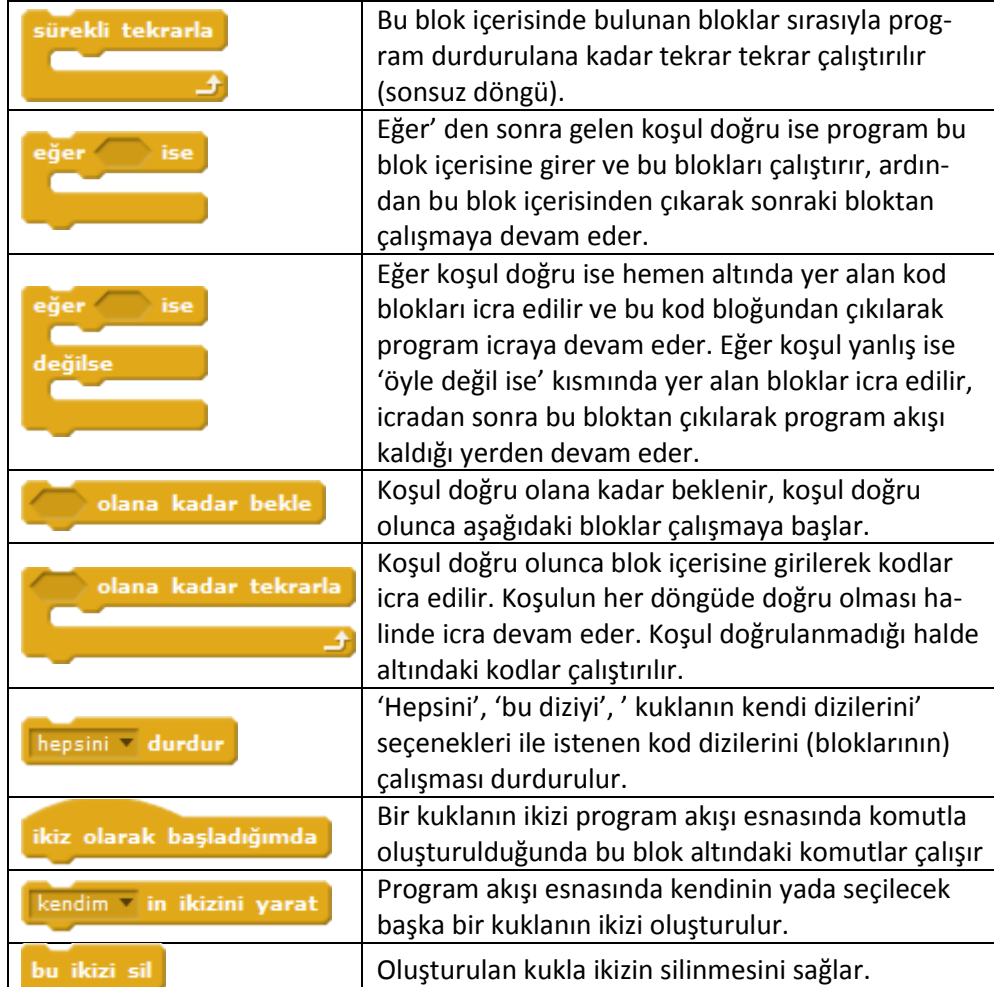

#### **ALGILAMA**

Algılama bloğunda yer alan blokların işlevleri tablodaki gibidir.

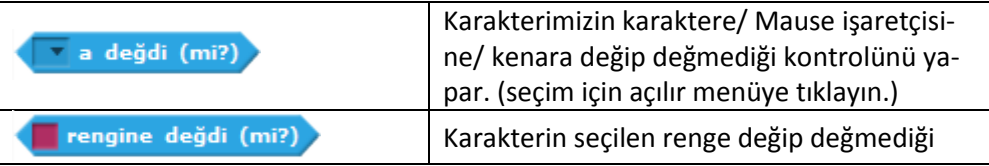

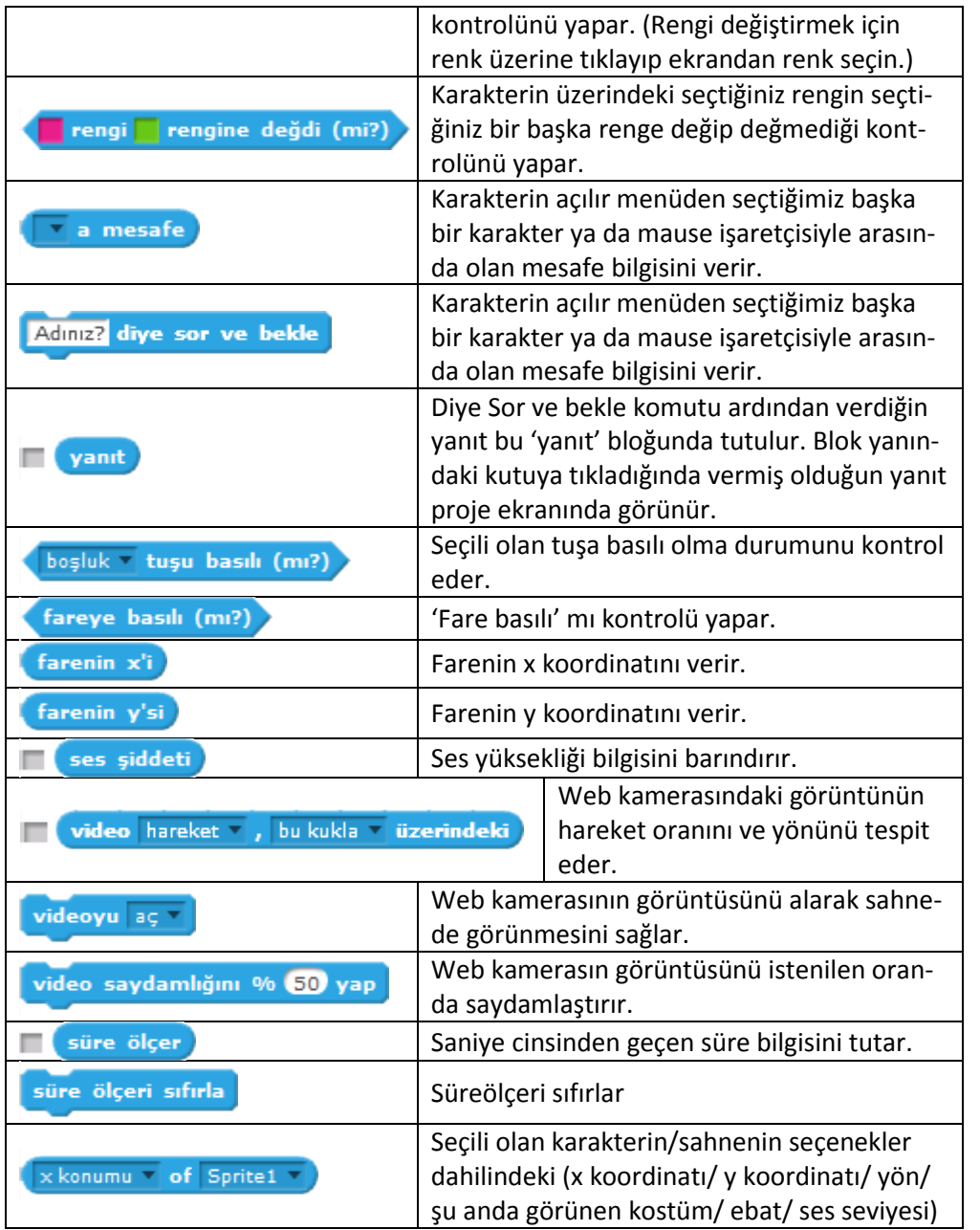

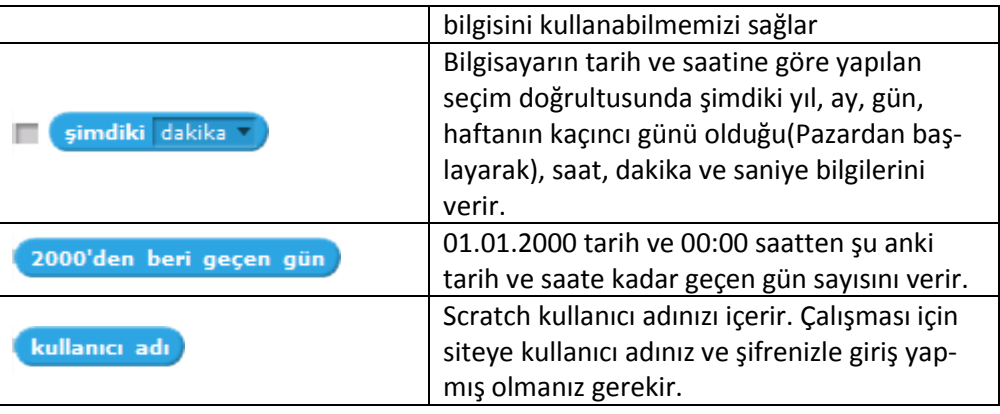

## **İŞLEMLER**

İşlemler bloğunda yer alan blokların işlevleri tablodaki gibidir.

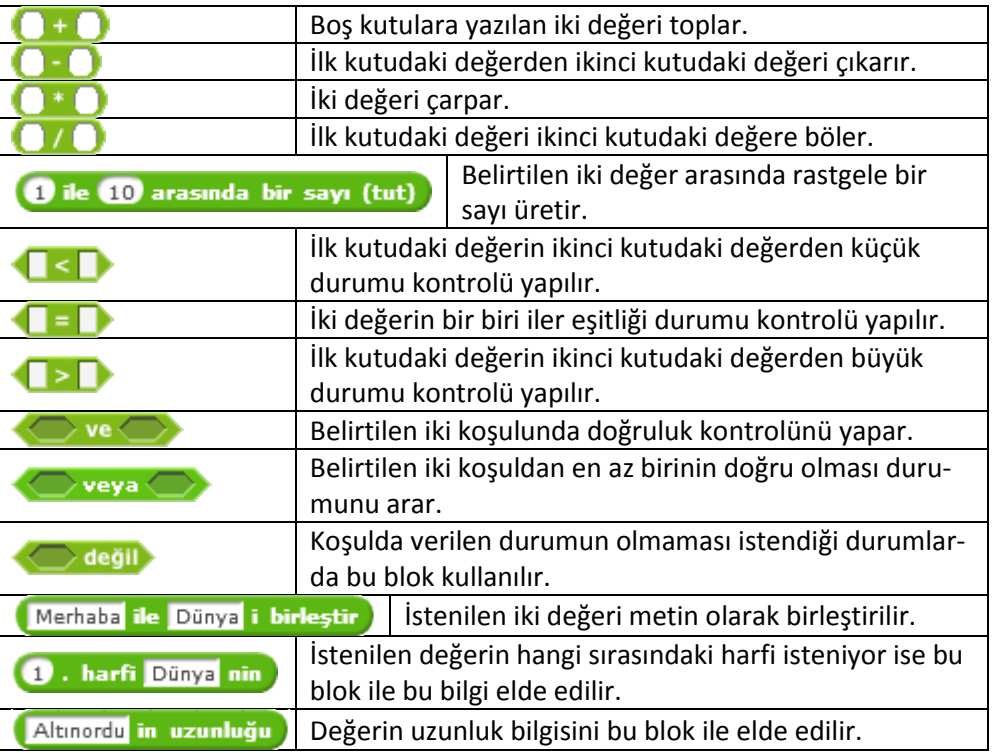

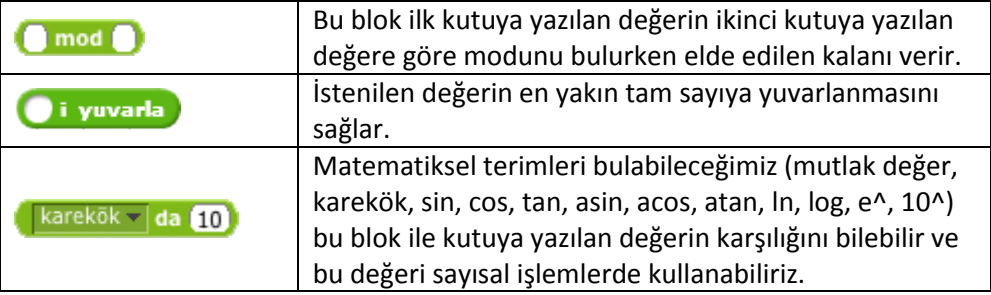

## **VERİ**

Veri bloğunda yer alan komutların ve blokların işlevleri tablodaki gibidir.

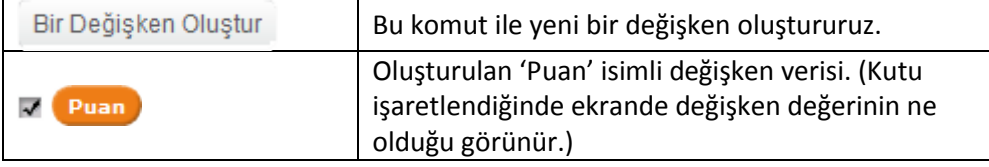

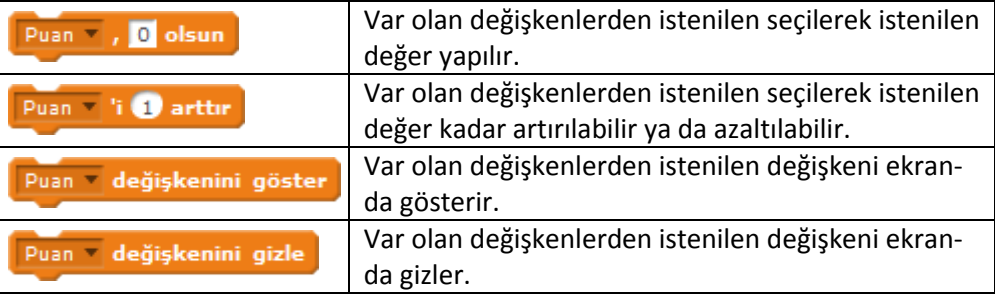

#### KAYNAKÇA

1. Scratch.mit.edu

2. Scratch Eğitimi Ders Notları. (2013).Tübitak.

3. Aslan Ü. Türkçe Scratch ve E-Eğitimi http://scratch.eba.gov.tr/ (01 Ekim 2014)